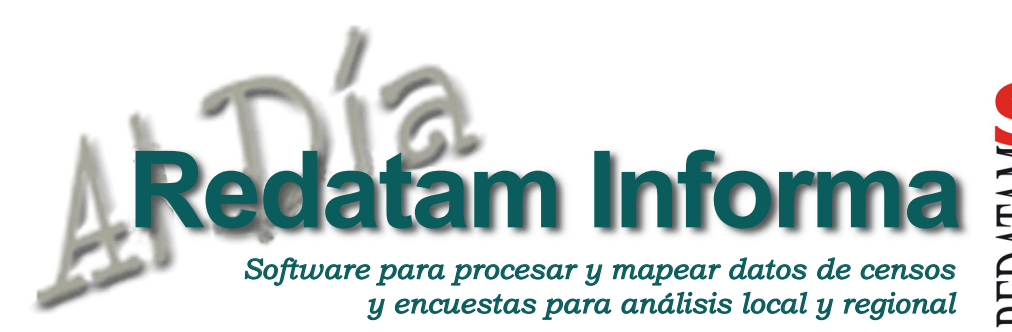

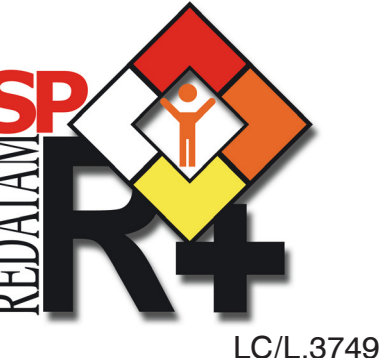

ISSN 1017-5628

Índice

- 1. Editorial .........................
- 2. Estudiando la movilidad pendular en el Área Metropolitana de Santiago con microdatos censales e información geográfica ...... 2
- 3. El Sistema Integrado de Indicadores para el Desarrollo (SID) de Panamá - Antecedentes y Actualización ................. 7
- 4. Asignación de casos, variable de años de estudio ............................13
- 5. Productos de la familia Redatam ..........................15
- 6. TIPS & TRICKS de Redatam+SP Process ....16
- 7. Talleres integrados para la capacitación en la producción y uso de información sociodemográfica de pueblos indígenas y afrodescendientes .......18
- 8. Censos en línea ............. 20
- 9. Como obtener Redatam+SP................... 24

# EDITORIAL

En esta edición de Redatam Informa presentamos cuatro artículos que esperamos sean de interés para toda la comunidad de usuarios de Redatam. En primer lugar presentamos un trabajo que estudia la movilidad pendular de la población en el área metropolitana de Santiago. Para este estudio de los desplazamientos dentro de la metrópolis se recurrió a la principal y más completa base de datos de la totalidad de la población, es decir el censo de población y vivienda lo cual permitió captar la magnitud y la totalidad de los desplazamientos de la población. En segundo lugar se presenta el Sistema Integrado de Indicadores para el Desarrollo (SID) de la República de Panamá, su definición, implementación y actualización al 2013. Esta aplicación que corre en la web a través de la plataforma Redatam WebServer consiste en un sistema de información a nivel nacional que integra en una sola plataforma de fácil uso y acceso, los indicadores para dar seguimiento al desarrollo, existentes en la República de Panamá, vale la pena conocer este sistema único en la región ya que aúna estadísticas de distintos sectores, organismos públicos y privados bajo una misma plataforma. El tercer artículo presenta una innovadora metodología en base al lenguaje Redatam para recuperar casos omitidos a los valores ya existentes de las brechas educativas utilizando la variable años de estudio. Una vez recuperados estos casos omitidos se puede estimar la mortalidad infantil según la escolaridad media de la madre utilizando el método indirecto de Brass. En este artículo se describe la metodología para ajustar los casos omitidos a los valores ya existentes según brechas educativas utilizando a México y su censo 2010 como ejemplo. Finalmente, presentamos una reseña sobre la realización de talleres y cursos con pueblos indígenas y afrodescendientes en varios países de la región orientados al análisis y uso de información sociodemográfica, incluyendo indicadores de seguimiento a los principales acuerdos internacionales en materia de población y desarrollo utilizando Redatam, contribuyendo así a su empoderamiento y al avance en el derecho a la información. Los invitamos pues a leer cada uno de estos interesantes artículos, gracias por su interés.

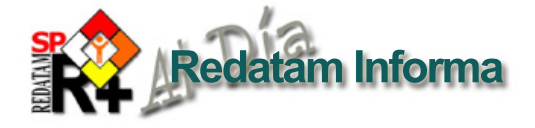

## Estudiando la movilidad pendular en el Área Metropolitana de Santiago con microdatos censales e información geográfica

## Miguel Ojeda, consultor, CELADE, CEPAL **miguel.ojeda@cepal.org**

## Introducción y objetivo

En la actualidad, según datos de la División de Población de las Naciones Unidas, la mitad de la población mundial vive en las ciudades. Esta cifra, como todo promedio, esconde la gran disparidad que existe alrededor del mundo en relación con los diferentes grados de urbanización. En el caso de Chile, la población urbana alcanza el 88,2% según los últimos datos censales disponibles, y se espera que para 2050 llegue al 94,2%. Estos valores dan cuenta de la gran importancia que tienen las ciudades en el contexto nacional, y más aún en el caso de Santiago, ya que la capital concentra casi el 40%

de la población del país. (Naciones Unidas, 2008).

La urbanización en Chile fue un proceso bastante acelerado, que ocurrió entre 1930 y 1960, manifestándose principalmente en un fuerte flujo hacia la capital del país, en cuya periferia se instalaron los llamados "cordones de miseria", viviendas precarias y tomas de terreno que fueron moldeando a la ciudad. (Rodríguez, 2007; Galetovic y Jordán, 2006).

Hasta mediados del siglo pasado, fue la migración campo-ciudad la que guió el crecimiento y la distribución espacial de Santiago. Una vez reducida la reserva de población rural, fue el propio crecimiento vegetativo de la urbe la que marcó la pauta de la expansión urbana hasta la actualidad.

A partir de 1980, con la introducción de una economía de mercado, la liberalización del suelo y la consiguiente expansión física de la metrópolis, comienzan a manifestarse complejas y rápidas transformaciones al interior de ella, las cuales fueron resumidas en cuatro tópicos, oportunamente descritos por Rodríguez (2008): a) expansión periférica, mediante la cual se combina el tradicional traslado de pobres hacia los anillos externos de la ciudad, con el desplazamiento

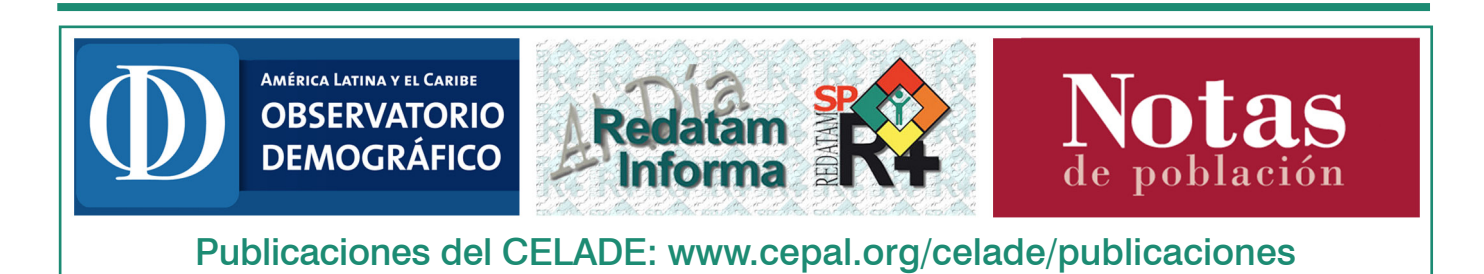

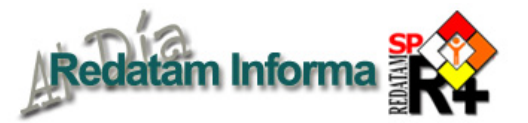

de la elite hacia áreas específicas de la periferia; b) creciente visibilidad de la segregación residencial socioeconómica, a gran o pequeña escala; c) recuperación de áreas deterioradas, denominada "gentrificación"; y d) constitución de aglomerados megapolitanos, entendido como obsolescencia de la ciudad compacta.

Es en este contexto cuando cobran vital importancia los desplazamientos intrametropolitanos en la ecología social de la ciudad, ya sea como migración residencial o movimientos pendulares diarios. (Echeñique, 2006; Rodríguez, 2008; Villaça, 2001).

Para estudiar a cabalidad los desplazamientos dentro de la metrópolis es necesario recurrir a la principal y más completa base de datos de la totalidad de la población, es decir el Censo de Población y Vivienda, ya que, si bien las distintas encuestas sobre movimientos intrametropolitanos –como la Encuesta Origen Destino– entregan información valiosa en cuanto a frecuencia, motivos o tiempos de recorridos, no siempre logran captar la magnitud ni la totalidad de los desplazamientos de la población.

Al estudiar los desplazamientos diarios -o movimiento pendularesutilizando los microdatos censales con Redatam +SP se puede obtener la información a distintos niveles de desagregación territorial, según la pregunta realizada en el censo –en este caso a nivel de comuna

(DAME)– En el Censo de Chile 2002, por primera vez se incorporó la pregunta que indagaba el lugar de trabajo de la persona: Pregunta No 32 del modulo E, personas en el hogar: ¿Cuál es la comuna donde usted trabaja o estudia? En esta comuna, en otra comuna (nombre de la comuna) –y, al mismo tiempo, cruzarla según las características de los conmutantes– quienes se desplazan de su comuna de residencia habitual a otra comuna para trabajar. Se obtiene así una visión detallada de sus características, la cual es difícil de obtener utilizando otras fuentes de datos o procesamientos, y se logra que esta sea realmente representativa de la totalidad de la población.

Pero al trabajar con microdatos censales los estudios y procesos no sólo se pueden, o deben, circunscribir a los contenidos del censo, sino que a partir de una serie de procedimientos sencillos de análisis espacial utilizando la cartografía digital y software apropiado como los Sistemas de Información Geográficos – SIG, se puede crear y sumar información georeferenciada valiosa. En el caso del presente trabajo se sumará la distancia recorrida por los conmutantes a partir de un mapa digital utilizando el SIG Arc View 3.2.

## Desarrollo

A la luz de los resultados del estudio sobre el cual se basa el presente trabajo, se determinó que el Área Metropolitana de Santiago (AMS) está compuesta por 43 comunas según el Censo del 2002. A las 34 comunas que conforman el llamado "Gran Santiago" se añadieron 9 comunas a partir de su grado de urbanidad, su nivel de integración con el Gran Santiago y las proyecciones de crecimiento urbano.

Para estudiar la movilidad pendular dentro del AMS es necesario construir una matriz de movilidad, la cual se genera siguiendo la misma lógica que una matriz de migración: se realiza un CROSSTABS entre la variable de la comuna de residencia habitual (PERSONA.COMRESHAB) de los habitantes del AMS y la variable de la comuna donde trabaja (PERSONA. COMTRAES). Para revisar la construcción y recodificación de la variable de residencia habitual, se pueden ver los programas Redatam en http://www.cepal.org/celade/ migracion/migracion\_interna/, la construcción de la comuna donde trabaja sigue la misma lógica y códigos pero ocupando la variable PERSONA.COMTRAES.

Este cruce de variables, acotado a las 43 comunas del AMS, nos entrega un panorama general sobre la situación de la movilidad pendular, gracias al cual se pueden identificar las comunas que atraen población por motivos de trabajo. Las que componen el Distrito Central de Negocios o CBD sigla en inglés, compuesto en el caso del AMS por las comunas de Santiago, Providencia y Las Condes- concentran al 37,5% de  $\omega$ 

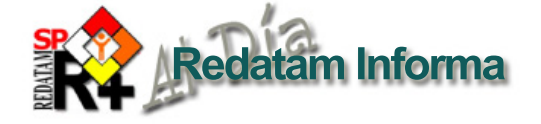

los habitantes del AMS, es decir, prácticamente 1 de cada 4 habitantes de la metrópolis se desplaza diariamente a estas tres comunas por motivos de trabajo. Asimismo, es posible identificar las comunas que no cubren la necesidad de puestos de trabajo de sus habitantes: 24 de las 43 presentan menos de un 30% de población viviendo y trabajando en la misma DAME.

Esta primera aproximación, si bien es muy general, permite dar cuenta de la gran cantidad de movimientos diarios que se producen en el AMS y permite también identificar comunas de atracción y expulsión de trabajadores.

Al ser Santiago una metrópolis altamente segregada (Janoschka, 2002; Rodríguez y Arriagada, 2004; Sabatini, 2003), se puede esperar que los desplazamientos por motivo de trabajo den cuenta de esto. Con este fin, y siguiendo la clasificación propuesta por Rodríguez (2008b), se agruparon a los trabajadores en 15 categorías, entre las cuales se integra la condición de ocupación (trabajador asalariado, trabajador servicio doméstico, trabajador cuenta propia, empleador y familiar no remunerado) y la educación (donde baja educación equivale a tener 8 o menos años de estudio, educación media implica tener entre 9 a 12 años de estudio y educación superior es cuando el trabajador posee 13 o más años de estudio). Con el comando AS SWITCH se pueden construir las variables requeridas utilizando 2 o más condiciones según se requiera. Bajo la siguiente estructura:

#### **Recuadro 1**

```
DEFINE PERSONA.OCUPEST
AS SWITCH
INCASE PERSONA. TRABAJA=1 AND 
PERSONA. ANHOEST<=8
ASSIGN 1
INCASE PERSONA. TRABAJA=1 AND 
PERSONA. ANHOEST>=9 AND PER-
SONA. ANHOEST<=12
ASSIGN 2
…
INCASE PERSONA. TRABAJA=5 AND
```
PERSONA. ANHOEST>=13

ASSIGN 15

De esta forma, quedan construidas las 15 variables, que al utilizarlas como filtro al momento de generar la matriz de movilidad con el parámetro FOR PERSONA. OCUPEST=1 permiten obtener la matriz, pero sólo para los trabajadores asalariados de baja educación en ese caso.

Con este procedimiento se pudo obtener un panorama más detallado de la movilidad en el AMS, en el cual se constata que los trabajadores asalariados con educación baja y media son quienes más se mueven, mientras que los asalariados con educación superior se mueven menos y preferentemente entre comunas cercanas, al igual que los empleadores de educación superior.

Si bien esta situación nos entrega tendencias y flujos, no permite realizar una mejor comparación, la cual se logra al integrar la dimensión geográfica al análisis. Para ello se debe complementar la información censal ya procesada en Redatam +SP con información georeferenciada. Con este fin se

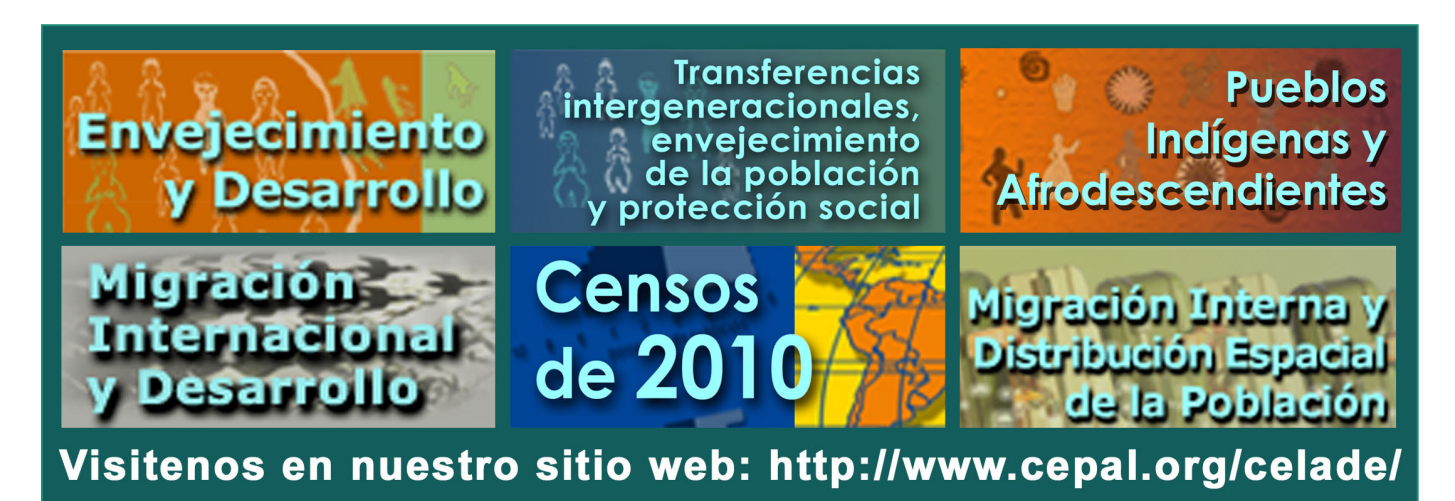

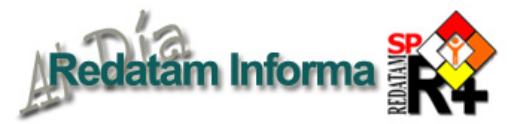

utilizó la herramienta real\_centroid, que nos entrega el punto central del polígono que conforma cada una de las 43 comunas del AMS, para posteriormente obtener la distancia lineal entre cada uno de estos puntos. Si bien es una aproximación a las distancias recorridas, puesto que no sigue la ruta de las calles o atraviesa por zonas en donde no hay caminos, esto nos permite obtener una distancia promedio entre cada una de las DAMEs que componen la metrópolis, y con ello se puede generar una nueva variable que contenga el valor de los kilómetros recorridos por un conmutante dependiendo de la comuna de origen (residencia habitual) y la comuna de destino (comuna de trabajo).

Para poder asignarle una distancia en kilómetros recorridos a cada conmutante basta con generar una nueva variable (DEFINE PERSONA.DISTANCIA), utilizar el comando AS SWITCH y, en las condiciones, identificar los códigos de la comuna de residencia habitual y la comuna donde trabaja asignándole el valor numérico de la distancia que separa ambos puntos en el espacio. Por ejemplo, si la comuna de Santiago tiene el código 1, para quienes vivan y trabajen en ella la sintaxis sería la representada en el recuadro 2.

Por lo tanto, se le asignaría a cada persona que realice ese desplazamiento el valor de 35,54 kilómetros que separan ambos puntos centrales de los polígonos de las comunas.

#### **Recuadro 2**

```
INCASE PERSONA. COMRESHAB=1 
AND PERSONA. COMTRAES=1
ASSIGN 0,00
Asignándole un valor 0, puesto que no 
se desplaza para ir a trabajar.
En el caso que el conmutante habite en 
la comuna de Santiago, pero trabaje en 
la comuna de Colina, de código 37, la 
sintaxis sería:
INCASE PERSONA. COMRESHAB=1 
AND PERSONA. COMTRAES=37
ASSIGN 35,54
```
Este procedimiento debe repetirse para todos las posibilidades de desplazamientos al interior del AMS, es decir 1849 posibilidades; y si bien podría parecer un trabajo demasiado largo, puede llevarse a cabo con la ayuda de una matriz en Excel sin mayores complicaciones.

Una vez generada la variable PERSONA.DISTANCIA, se tiene asignado a cada desplazamiento no una variable, sino que el valor mismo en kilómetros del movimiento pendular. En virtud de ello, se pueden realizar distintas operaciones matemáticas para estudiar los desplazamientos de la población, debiendo quedar definida como una variable numérica de tipo real, con el comando TYPE REAL.

Una vez construida la variable que otorga los kilómetros a cada desplazamiento, es posible obtener el promedio de la distancia recorrida controlada por una o dos variables bajo los siguientes comandos:

TABLE 1 AS AVERAGE OF PERSONA. DISTANCIA BY PERSONA. OCUPEST

Mediante esta sintaxis se obtiene el promedio de la distancia recorrida en kilómetros de cada una de las 15 categorías de trabajadores generadas previamente en base a la condición de ocupación y los años de estudio.

Ello nos permite obtener un panorama de cuánto se deben desplazar diariamente en promedio los trabajadores y distinguir las disparidades dentro de la ciudad.

No obstante, dicho cruce se ve distorsionado puesto que en él se incluye a los trabajadores que no se mueven. Por tal motivo, debe aplicarse el filtro

#### FOR PERSONA. COMRESHAB <> PERSONA. COMTRAES

Es decir, calcular el promedio de la distancia recorrida de aquellos trabajadores que cumplan la condición que la comuna de residencia habitual y la comuna donde trabajan sean distintas.

Al revisar los promedios se puede apreciar que quienes tienen menor educación recorren mayores distancias en promedio que quienes tienen una mayor educación, y que las trabajadoras del servicio doméstico se desplazan más que el resto de los otros trabajadores, lo que dentro de la segregada realidad del AMS tiene sentido. (cuadro 1)

 $\sigma$ 

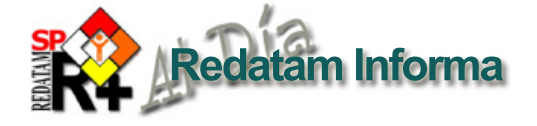

#### **Cuadro 1**

#### **Distancias promedio recorridas en kilómetros por los trabajadores del AMS según condición de ocupación y los años de estudio. Censo 2002**

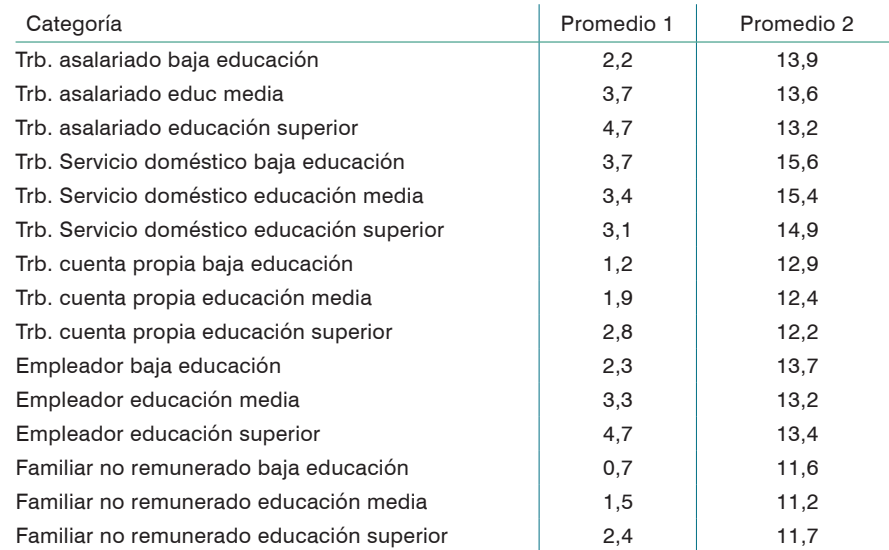

Con estas herramientas se pueden generar variados cruces, ya sea controlando por zonas de residencia, nivel socioeconómico u otras variables que se estimen pertinentes (Para ver más resultados y análisis ver la memoria del autor sobre la cual se basa el presente artículo), lo cual permite obtener valiosos elementos para la investigación y estudio de la dinámica de la población a través de la explotación de los microdatos censales con Redatam +SP.

Fuente: Elaboración propia en base a microprocesamiento en Redatam +SP de datos censales Chile 2002. \*Promedio 1 corresponde al total de trabajadores, promedio 2 corresponde sólo a los trabajadores conmutantes.

## **Mapa 1**

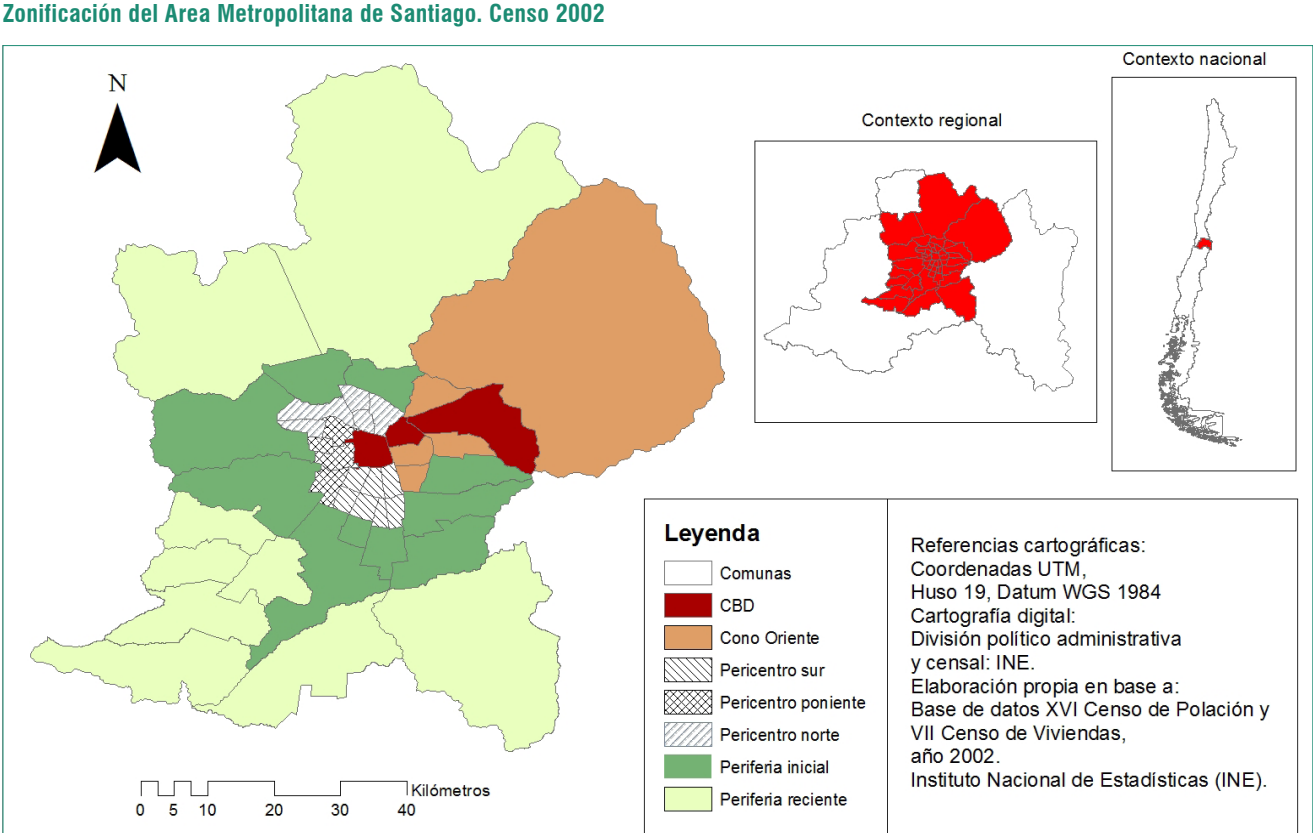

Fuente: elaboración propia en base a los microdatos censales 2002 de Chile.

Vol. 19

ဖ

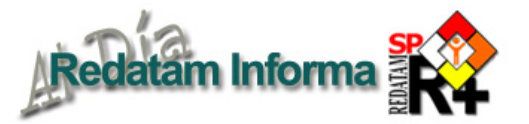

## El Sistema Integrado de Indicadores para el Desarrollo (SID) de Panamá: antecedentes y actualización

Magalis Quintero S. **magalisq@contraloria.gob.pa**  $\overline{\phantom{0}}$ 

Vol. 19

El Sistema Integrado de Indicadores para el Desarrollo (SID), http://www.contraloria.gob.pa/inec/ sid/, es un sistema de información a nivel nacional que integra en una sola plataforma de fácil uso y acceso, los indicadores para dar seguimiento al desarrollo, existentes en la República de Panamá. Como indicó, en su informe de evaluación, Mario Navarrete, Consultor de Naciones Unidas, "el SID no debe

ser visto como una aplicación, sino como un sistema integral, que pone a la disposición de los usuarios un conjunto de indicadores para la toma de decisiones". Y es que el SID integra en un solo sistema, la creciente producción de indicadores existentes en la República de Panamá, utilizando para ello una plataforma informática sin costo, que no requiere de otras aplicaciones para su uso y funcionamiento.

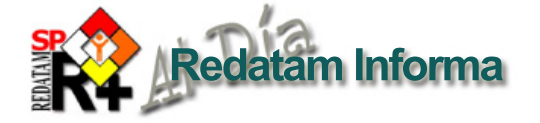

## Reseña

Vol. 19

 $\infty$ 

Diciembre 2013

Diciembre 2013

Un diagnóstico realizado por Naciones Unidas en 1999, determinó que el país contaba con una capacidad creciente para producir indicadores, no obstante, los mismos estaban dispersos y era difícil tener acceso a ellos, por parte del Gobierno Nacional y los organismos interesados en el desarrollo nacional, debido a que eran generados por múltiples ministerios e instituciones. Dicha situación afectaba negativamente el éxito de muchos procesos claves para el desarrollo, tales como la planificación, la toma de decisiones, la formulación y evaluación de las políticas de desarrollo y la evaluación de los impactos agregados de programas y acciones dirigidos a cumplir con las metas definidas en las agendas de desarrollo propuestas por los distintos Gobiernos. Además reducía la efectividad del país en el seguimiento a los acuerdos internacionales y metas de programas de acción, resultado de cumbres internacionales. El SID se desarrolla como un instrumento de apoyo a dichos procesos y responde a la necesidad de crear mecanismos que coadyuven al mejoramiento de la información para la toma de decisiones y la formulación y evaluación de las políticas públicas. Su diseño e implementación fueron guiados por una concepción filosófica entorno a los sistemas de apoyo para la toma de decisiones que promueve la participación activa de los actores y usuarios potenciales

del sistema en su proceso de desarrollo (referencia al documento "Procesos y Experiencias en la Construcción del Sistema Integrado de Indicadores para el Desarrollo (SID): el camino recorrido y los desafíos para su sostenibilidad", incluido dentro del sistema).

Este sistema surge producto de un esfuerzo mancomunado entre el Gabinete Social (GS) y la Dirección de Estadística y Censo (DEC), de la Contraloría General de la República, con el apoyo técnico y financiero del Fondo de Población de las Naciones Unidas, como parte del Proyecto PAN/99/PO2 "Apoyo a la Gestión del Gabinete Social en Materia de Población y Desarrollo".

## Base legal

El Decreto Ejecutivo No.38 de 7 de julio de 2004, decreta el SID como el instrumento oficial del Estado que apoyará la gestión pública en el ámbito del desarrollo humano sostenible, incluyendo los procesos de planificación, toma de decisiones, formulación, seguimiento y evaluación de las políticas de desarrollo y de los compromisos internacionales suscritos por la República de Panamá.

### Actores

El Gabinete Social trabaja coordinadamente con el Instituto Nacional de Estadística y Censo de la Contraloría General de la

República, institución rectora del Sistema Estadístico Nacional. La experiencia y capacidad técnica del INEC en materia de sistemas de información y producción de indicadores y la capacidad de convocatoria del GS y su trabajo de coordinación, se combinan con el fin de garantizar el desarrollo y sostenibilidad del SID.

En el desarrollo e implementación del SID intervienen los siguientes actores:

- Los Grupos de Enlace: Son la contraparte del SID al interno de cada ministerio y constituyen la fuente principal de alimentación, mantenimiento y evaluación del sistema. Tienen conocimiento extensivo sobre la información que se produce al interno de la institución que representa.
- El Equipo Técnico: Conformado por profesionales de diferentes áreas, apoya a los grupos de enlace en las tareas de evaluación de indicadores y también participa en el desarrollo de análisis de temas específicos relacionados con el desarrollo nacional.
- El Comité Técnico de Población (COTEPO): Tiene como responsabilidad principal ofrecer asistencia técnica a los Grupos de Enlace y al Equipo Técnico en materia de población, particularmente en el proceso de construcción de indicadores e identificación de las fuentes de información para su construcción. COTEPO, también propone y contribuye en el desarrollo de análisis de

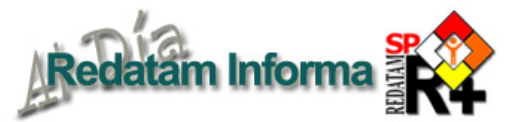

temas específicos sugeridos por hallazgos relevantes, resultado de la observación del comportamiento de los indicadores.

**■** La Comisión Multisectorial: Tiene como responsabilidad principal, asegurar el apoyo institucional del SID al interno de cada ministerio, mediante la asignación de recursos humanos y materiales.

### Plataforma informática

El SID se crea utilizando como plataforma REDATAM, herramienta desarrollada por el Centro Latinoamericano y Caribeño de Demografía (CELADE) de la CEPAL. El desarrollo informático del sistema surge gracias a la asistencia técnica y capacitación que el CELADE suministró al INEC durante la década del 2000, en las áreas de creación de bases de datos, desarrollo de sistemas y construcción de indicadores.

Se utilizan los módulos de Redatam, Create para la creación de la base de datos, Process para procesar y generar indicadores provenientes de Censos y otras operaciones estadísticas, xPlan para el desarrollo de aplicaciones para CD y ambientes cliente servidor y el módulo WebServer que permite solicitar información en línea de una base de datos Redatam a través de intranet o Internet. También se utiliza el Microsoft Excel para manipular algunas de las bases de datos de indicadores suministradas por las instituciones y el RoboHelp para la elaboración de la metainformación.

## Evolución del SID

En el año 2001, se inició el desarrollo del proyecto utilizando la herramienta R+G4XPLAN del REDATAM+G4. En el año 2002 se dio a conocer la primera versión del SID, versión CD. El gráfico 1 muestra la presentación del CD y la pantalla para la selección y procesamiento de los indicadores de la primera versión del SID.

Vol. 19

ဖ

Diciembre 2013

Diciembre 2013

En el año 2003, se inicia el desarrollo de la versión internet, utilizando la herramienta WebServer. En el año 2004, se brinda a los usuarios la segunda versión del SID, versión CD e Internet. El gráfico 2 muestra la nueva presentación del sistema y la pantalla para la selección y procesamiento de los indicadores de la segunda versión del SID.

#### **Gráfico 1**

#### **Sistema Integrado de Indicadores para el Desarrollo (SID). Versión 1 - Año 2002**

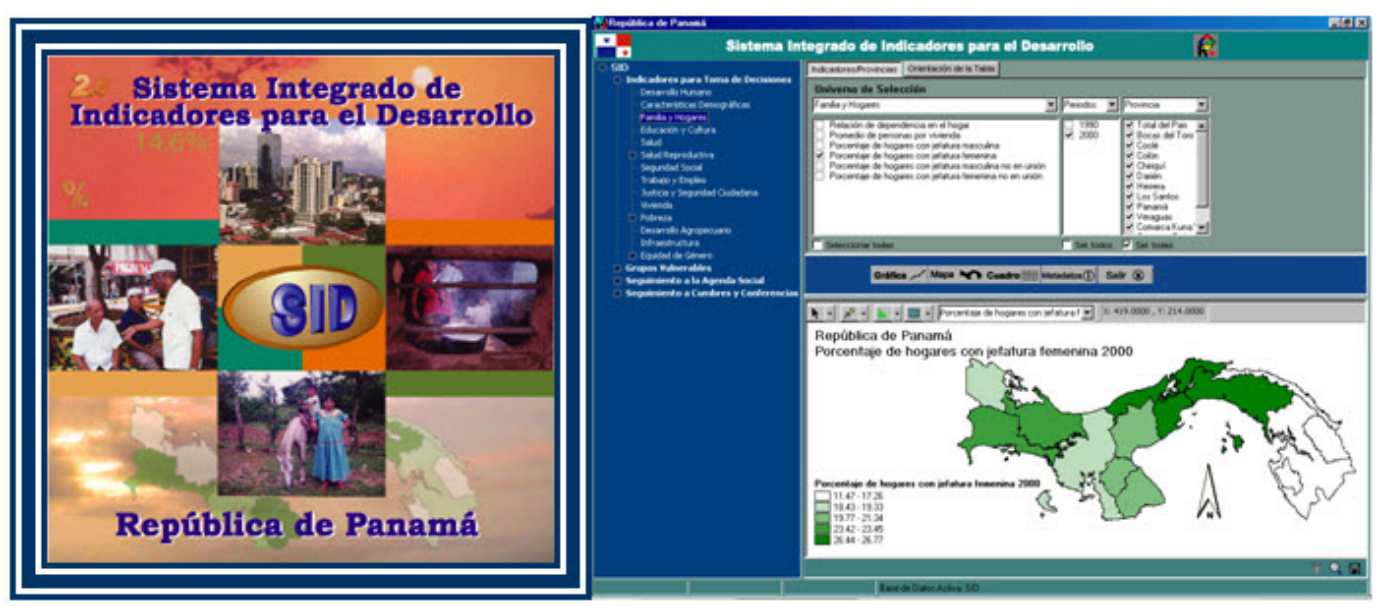

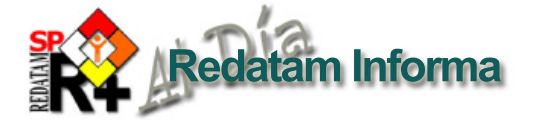

**Gráfico 2 Sistema Integrado de Indicadores para el Desarrollo (SID). Versión 2 - CD - Año 2004**

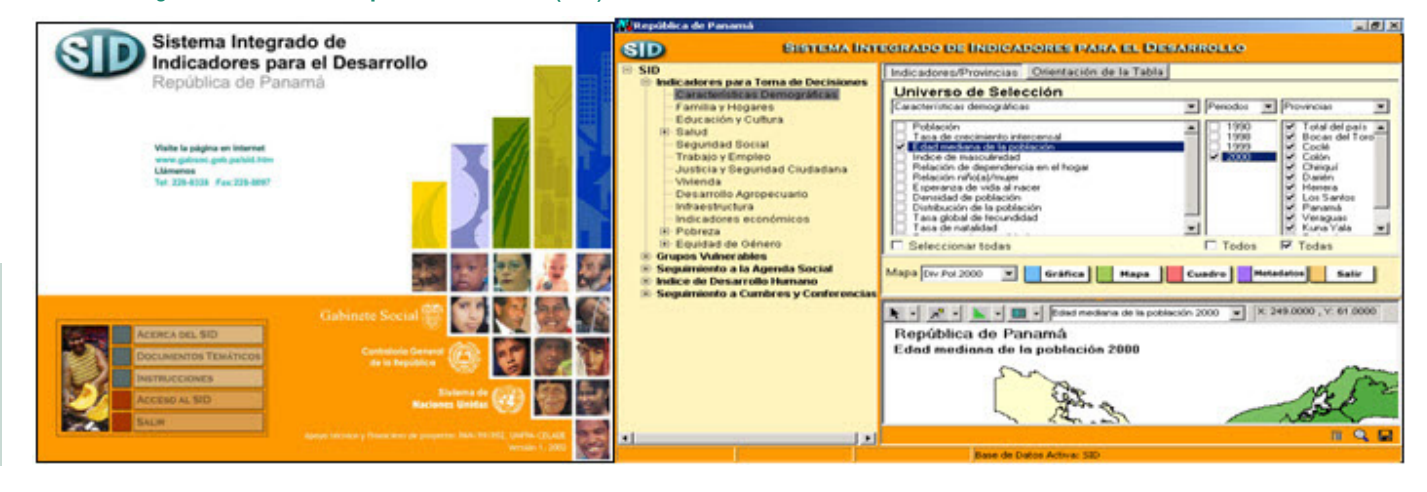

En junio de 2013 se realiza una pasantía en el CELADE, orientada a conocer las nuevas actualizaciones del Redatam, haciendo énfasis en el módulo WebServer, con miras a la actualización del SID. Se aplican los cambios a las páginas html, archivos .inl y demás archivos propios de Redatam, para adaptarlos a las versiones actuales del software (Redatam+SP V5Rev07 y R+SP\_ WebServer V6Rev00), en el que se incluye mejoras en la presentación de los temas, en las páginas de entrada de datos y en el despliegue de los resultados. Por parte del Gabinete Social, se incorporan cambios en el diseño del sistema, para hacerlo

más atractivo al usuario. El día 11 de julio de 2013, en el acto de conmemoración del Día Mundial de la Población 2013, se hace el lanzamiento de la nueva versión del SID. El gráfico 3 muestra la nueva imagen del sistema.

#### **Gráfico 3**

#### **Nueva imagen del Sistema Integrado de Indicadores para el Desarrollo (SID). Año 2013**

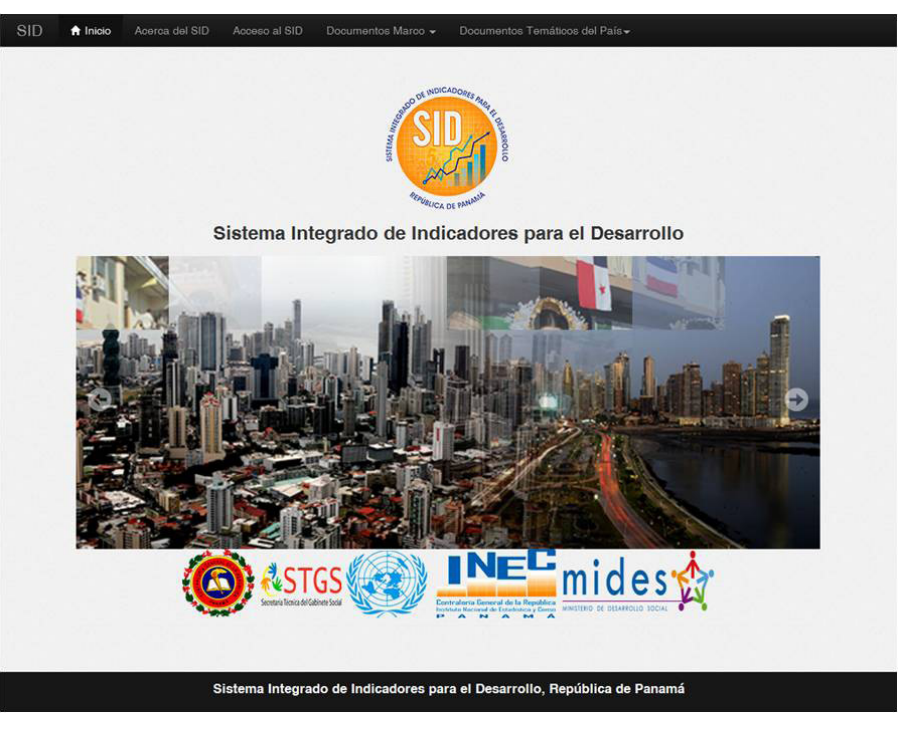

La Versión 2013 del SID

El contenido actual del SID incluye indicadores organizados en 19 áreas temáticas para la toma de decisiones (Gráfico 4), actualizados con información hasta el año 2012, indicadores del Informe Nacional de Desarrollo Humano, Objetivos de Desarrollo del Milenio y de la Cumbre Mundial de Población y Desarrollo, así como la metainformación asociada a cada uno de esos indicadores. La información que alimenta al SID proviene de las diferentes instituciones que forman parte del Gabinete Social y del Sistema Estadístico Nacional, la misma se actualiza gracias a las convocatorias que realiza el Gabinete Social.

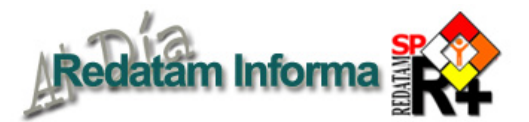

#### **Gráfico 4 Áreas temáticas del SID**

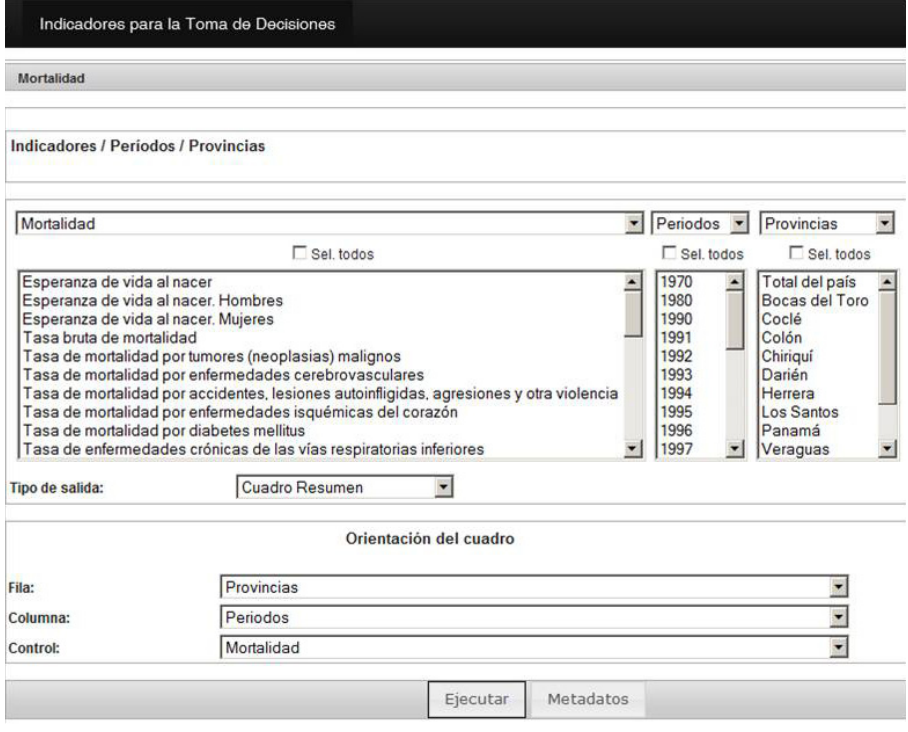

 Adicionalmente el sistema contiene un gran número de documentos organizados en los tópicos de "Acerca del SID", "Documentos Marco" y "Documentos Temáticos del País". En el apartado "Documentos Marco" se incluyen documentos de referencia tanto nacionales como internacionales, como políticas, resoluciones de cumbres, nomenclaturas, entre otros. Los "Documentos Temáticos del País" son informes de seguimiento, ya sea para las cumbres o para un tema específico, incluyen análisis de cifras o de comportamiento de un tema especifico, informes de país para dar seguimiento a una cumbre determinada, entre otros.

Vol. 19

Diciembre 2013 11

Diciembre 2013

#### **Gráfico 5 Pantalla de selección de los indicadores**

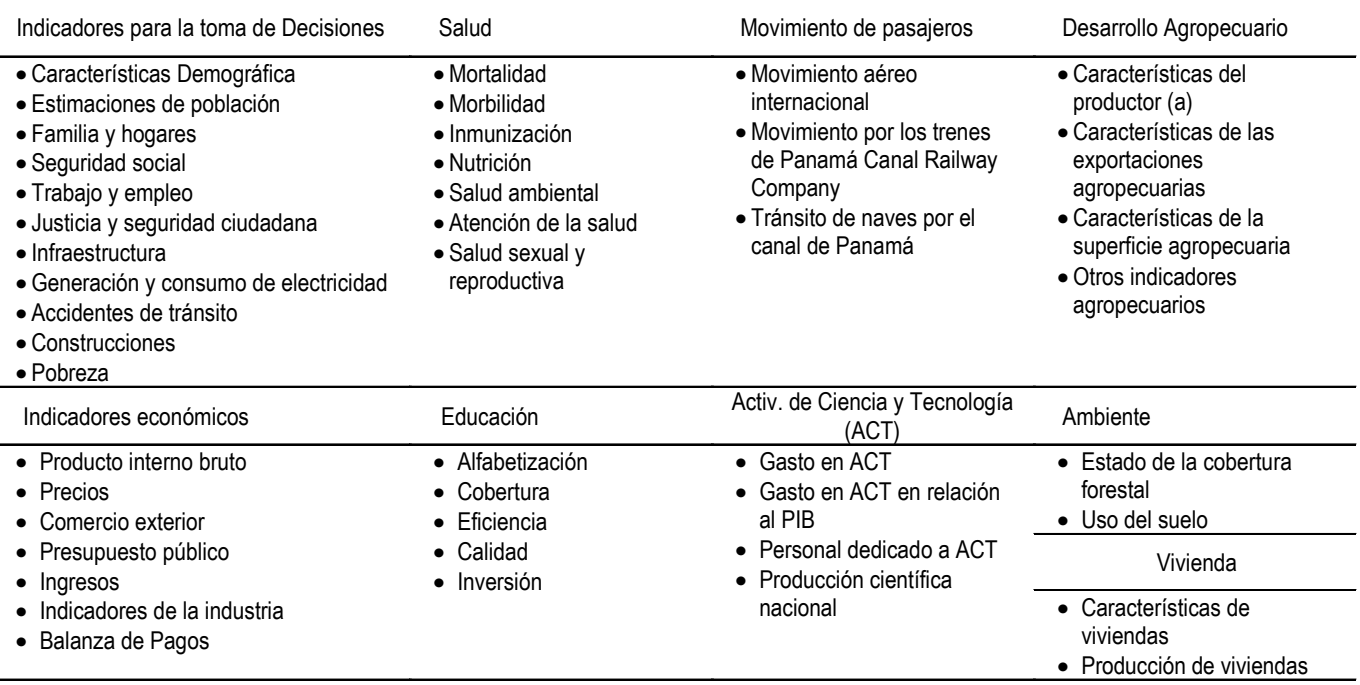

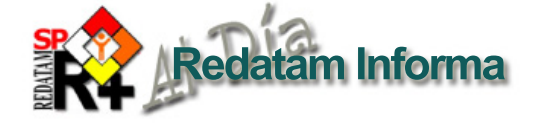

La forma de acceder a los indicadores es totalmente sencilla, el usuario solo deberá ubicarse en el tema que le interesa y se le mostrará la lista de indicadores disponibles para ese tema. El gráfico 5 muestra la pantalla de parámetros para el despliegue de los indicadores.

El sistema presenta diferentes opciones al usuario para la presentación de los resultados obtenidos. Estas salidas pueden ser también exportadas a otras herramientas como Excel, PDF, o pueden ser guardadas como archivos de imagen, para ser utilizadas en presentaciones o estudios específicos.

El cuadro total por columnas (cuadro 1) es un nuevo formato de salida en la que los resultados se presentan de manera tabular, organizados por área geográfica, incluyendo la codificación, por

#### **Cuadro 1 Cuadro total por columnas**

lo que pueden ser utilizados para cargar los datos a sistemas de información geográfica.

Se mantienen las opciones de representación de los datos mediante gráficos y mapas temáticos. Otra novedad que se tiene en el sistema es el uso de pestañas para mostrar las diferentes salidas seleccionadas por el usuario.

## Consideraciones finales

El SID busca satisfacer los requerimientos de información estadística de los usuarios ( estudiantes, académicos, investigadores, tomadores de decisiones y público en general), ofreciendo el acceso a una gama de indicadores, provenientes de diferentes fuentes y para diferentes periodos en el tiempo, permitiendo realizar estudios especializados de

la situación del país en diferentes temas. Por su sencillez y facilidad de uso, no requiere de una capacitación, por lo que puede ser utilizado por cualquier persona, nacional o extranjero, que busque información estadística del País. Sí se hace necesario llevar a cabo un plan de divulgación para promoverlo y que pueda ser aprovechado por el creciente número de usuarios de la información estadística.

Acceda al sistema a través del sitio web del Instituto Nacional de Estadística y Censo de la Contraloría General de la República de Panamá, disponible en http:// www.contraloria.gob.pa/inec/, sección Aplicaciones de consulta, Sistemas de Consulta, SID - Sistema Integrado de Indicadores para el Desarrollo, o directamente a través del enlace http://www.contraloria. gob.pa/inec/sid/.

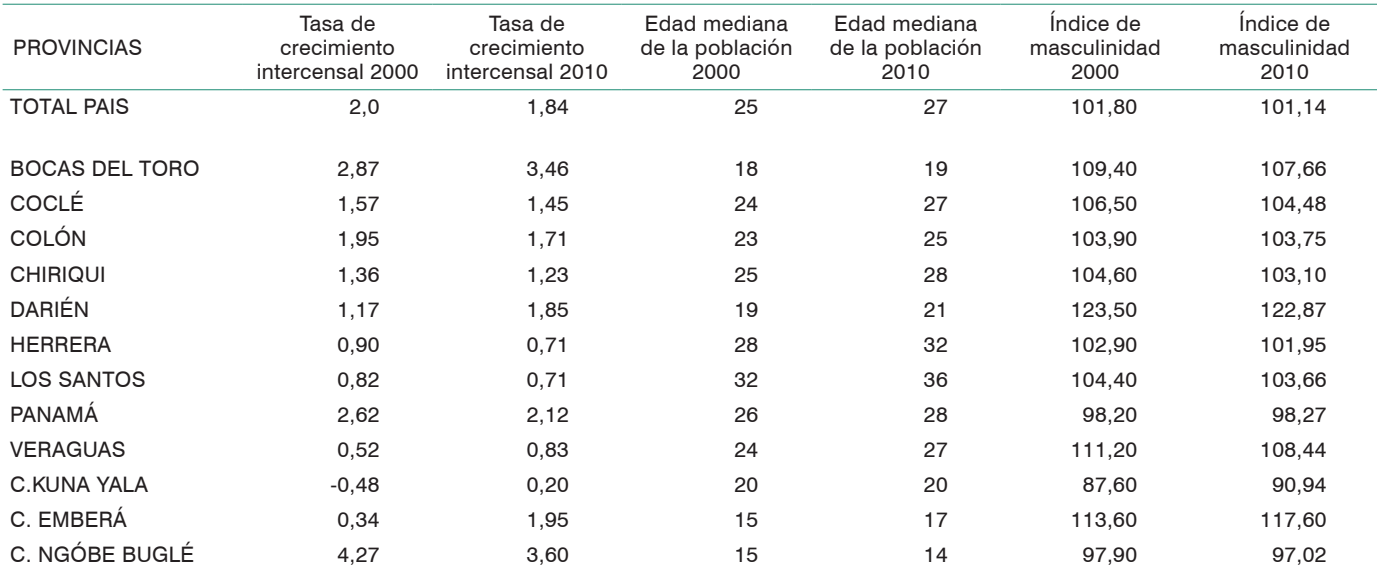

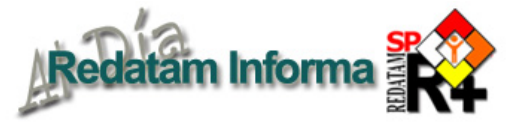

## Asignación de casos, variable de años de estudio Recuperación de casos para las variables básicas en el cálculo de la mortalidad infantil

## Mario Acuña, consultor, CELADE, CEPAL **mario.acuna@cepal.org**

 $\sim$  Diciembre 2013 Diciembre 2013

Vol. 19

Los censos de población y vivienda son muy utilizados para analizar el perfil de la población y estimar brechas sociales existentes entre grupos de población en lo que se refiere educación, pobreza, trabajo, acceso a servicios, etc. En el tema de educación una de las variables más utilizadas para medir brechas entre grupos de población es la variable años de estudio. En muchas ocasiones esta variable trae un alto número de población con respuesta ignorada o no declarada –las razones pueden ser múltiples–, desde responder por otra persona que se encuentra ausente, hasta cambios en los sistemas educativos de un país. Estas categorías, por lo general, son eliminadas de los procesos a través del uso de

filtros específicos, por lo tanto, el universo disminuye perdiendo la referencia de la población total afecta a la variable.

En un caso ideal para estimar la mortalidad infantil según brechas educativas debiésemos contar con la respuesta sobre hijos nacidos vivos e hijos actualmente vivos de todas las mujeres en edad fértil de 15 años y más (la aplicación Redatam de la estimación indirecta de mortalidad infantil – EIM basada en el método de Wiliam Brass considera a las mujeres entre 15 y 49 años), al mismo tiempo que con la variable de años de estudio debiésemos tener la escolaridad medida en la suma de años de educación formal que han adquirido a lo largo de su vida, sin

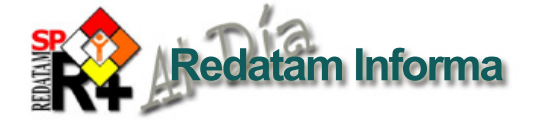

embargo esto está lejos de suceder. En este trabajo mostramos con el ejemplo de México y su censo 2010 como se puede ajustar los casos omitidos a los valores ya existentes de las brechas educativas.

En el cuadro 1 podemos ver como se distribuye la información de las mujeres de 15 años y más, tanto en su número como en la variable de años de estudio para México, utilizando el censo de población y vivienda 2010.

Vol. 19

Diciembre 2013  $-14$ 

Diciembre 2013

Frente a esta situación, que afecta a un número de mujeres con información relevante en las preguntas sobre hijos, se toma la decisión de asignar los casos ignorados presentes en la variable de años de estudio de acuerdo a un criterio que represente el peso relativo de los grupos de años estudio definidos con anterioridad y que se presentan en el cuadro 2. En este cuadro además se presentan los porcentajes poblacionales que representa cada grupo de años de estudio en el total nacional y sobre el cual se distribuyen los valores ignorados de la variable por DAM (siendo el Estado según datos del Censo de México 2010). Este porcentaje se calcula en función de los valores válidos que presenta la variable excluyendo los valores ignorados.

#### **Cuadro 2 Distribución porcentual de grupos de años de estudio**

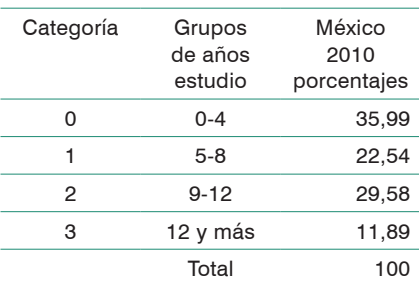

Una vez calculado el porcentaje de los grupos de años de estudio procedemos a identificar los casos con respuesta ignorados y distribuimos los valores de acuerdo a estos porcentajes en tres pasos. Los grupos de años de estudio mostrados en el cuadro 2 fueron asignados arbitrariamente, es factible calcular nuevos grupos o simplemente obtener los porcentajes según años de estudio simples. Por otro lado, es importante señalar que dependiendo del nivel de desagregación geográfica al que se deseen obtener los resultados se deben definir las variables. En este caso hemos definido al Estado como entidad geográfica de trabajo.

1.El primer paso consiste en contar la cantidad de casos que registra cada grupo de años de estudio para cada Estado –denominado ENT en la base de datos– con el objetivo de obtener los rangos mínimo y máximo para uso posterior, además, obtener los valores ignorados en la variable años de estudio que

posteriormente serán distribuidos. El programa Redatam usado es el siguiente:

DEFINE ENT.AEST\_C1 AS COUNT PERSONA FOR PERSONA.AEST\_MI= 0 TYPE INTEGER VARLABEL "CONTEO CATEGORIA 0"

DEFINE ENT.AEST\_C2 AS COUNT PERSONA FOR PERSONA.AEST\_MI= 1 TYPE INTEGER VARLABEL "CONTEO CATEGORIA 1"

DEFINE ENT.AEST\_C3 AS COUNT PERSONA FOR PERSONA.AEST\_MI= 2 TYPE INTEGER VARLABEL "CONTEO CATEGORIA 2 "

DEFINE ENT.AEST\_C4 AS COUNT PERSONA FOR PERSONA.AEST\_MI= 3 TYPE INTEGER VARLABEL "CONTEO CATEGORIA 3 "

DEFINE ENT.AEST AS COUNT PERSONA FOR PERSONA.AEST\_MI = 5

2.Una vez identificados los valores ignorados y valores máximos de las categorías de años de estudio para cada Estado, se procede –en un segundo paso– a construir un programa Redatam en donde asignamos la distribución porcentual nacional indicada en el cuadro 2 a cada Estado a través del siguiente algoritmo que identifica el peso relativo de la variable de años de estudio en 4 variables.

#### **Cuadro 1**

**Número de mujeres de 15 años y más total y con declaración de años de estudio Censo México 2010**

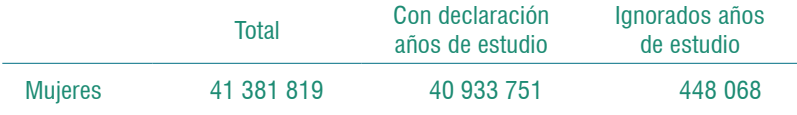

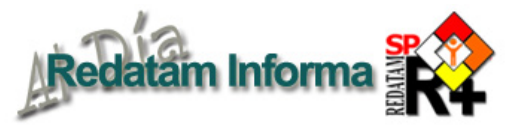

DEFINE ENT.P\_CAT0 AS (ENT.AEST \* 35.99)/100 TYPE INTEGER RANGE 0- 225918 SAVE P\_CAT0

DEFINE ENT.P\_CAT1 AS (ENT.AEST \* 22.54)/100 TYPE INTEGER RANGE 0- 64357 SAVE P\_CAT1

DEFINE ENT.P\_CAT2 AS (ENT.AEST \* 29.58)/100 TYPE INTEGER RANGE 0- 36096 SAVE P\_CAT2

DEFINE ENT.P\_CAT3 AS (ENT.AEST \* 11.89)/100 TYPE INTEGER RANGE 0- 15772 SAVE P\_CAT3

Como podemos ver en los programas anteriores simplemente se multiplica la variable de años de estudio por el porcentaje que representa cada grupo de años de estudio indicado en el cuadro 2 lo cual nos permitirá asignar los valores ignorados por medio de la ponderación por el porcentaje en cada rango.

3.El tercer paso y final consiste en construir una nueva variable de años de estudio a nivel de la entidad PERSONA donde distribuimos los valores ignorados a la variable PERSONA. DISTR\_IGN a través de siguiente programa.

DEFINE PERSONA.DISTR\_IGN AS SWITCH \*primera INCASE PERSONA.AEST\_MI < 5 ASSIGN PERSONA.AEST\_MI \*segunda INCASE PERSONA.AEST  $MI = 5$  AND ENT.AEST  $<=$ 

### **Productos de la familia Redatam**

**Redatam+SP (R+SP),** es la última versión de la ya cuarta generación del programa Redatam. Tal como su versión anterior, Redatam+SP, cuenta con los siguientes módulos, que permiten crear, administrar, procesar y difundir grandes bases de datos censales y/o de otras fuentes ordenadas jerárquicamente:

**R+SP Process,** para el procesamiento y análisis de los datos que mediante el uso de Asistentes (parecidos al Wizard de algunos programas comerciales que no necesita ninguna habilidad en programación y tampoco conocimiento alguno del lenguaje Redatam) o utilizando programas escritos en el lenguaje de comandos Redatam, permiten al usuario obtener estadísticas y tabulaciones así como la generación de nuevos indicadores. Este módulo incluye, además, facilidades para expandir, concatenar, descargar y otras acciones, para las actuales bases de datos Redatam.

**R+SP Create,** permite crear bases de datos jerárquicas en un formato propio de Redatam a partir de archivos en formato ASCII, xBase, CSPro o SPSS. Los archivos de microdatos deben tener asociado un diccionario o documento con metadatos definidos para explicar las variables de la base de datos.

**R+SP xPlan,** para construir aplicaciones de difusión de la base de datos, en CD ROM, destinadas a los usuarios finales que pueden acceder a través de una simple tabla de contenidos, sin ningún conocimiento de la herramienta Redatam, a la información, ya sea los microdatos protegidos o a datos agregados, con el fin de obtener indicadores y tabulados que con frecuencia implican cálculos complejos.

**R+SP WebServer,** permite montar la aplicación de difusión en la Web para el procesamiento y tabulado de bases de datos Redatam a través de Intranet o de Internet. Permite solicitar y procesar información en línea de cualquier base de datos Redatam para entregar el resultado en tablas, gráficos o mapas.

**R+SP Módulo GINI** para el cálculo de indicadores de desigualdad y pobreza. Permite el cálculo de indicadores tales como el Índice de Gini, de Theil, Atkinson y otros. Se trata de un módulo que sigue los mismos moldes de una aplicación xPlan, usando archivos de parámetros asociados a una base de datos REDATAM.

**Los módulos Process, Create, y XPlan** de la familia Redatam forman un solo conjunto de módulos que se instalan automáticamente en su computador cuando se instala el programa Redatam+SP. El servidor R+SP WebServer debe bajarse en forma separada ya que viene en un archivo comprimido y se instala automáticamente al ejecutarlo, junto con la estructura de carpetas necesarias para funcionar. Debe instalarse previamente en su computador un servidor de Web como Apache o IIS..

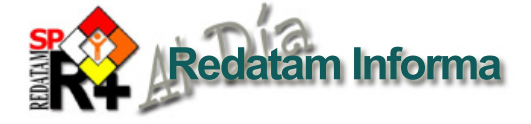

## TIPS & TRICKS de Redatam+SP Process

#### **1. Definición de una variable Booleana**

REDATAM acepta un nuevo tipo de variable, llamado BOOL, para guardar los valores "FALSO" (0) o "VERDADERO" (1). Al definirse una variable como BOOL, la misma tendrá solamente dos valores posibles, verdadero asignándole un uno o falso asignándole un cero. El RANGE será automáticamente puesto como 0-1 y el sistema también proveerá los rótulos para las categorías como 0 "Falso" y 1 "Verdadero". Claro que Usted siempre puede definir los rótulos que más les satisfaga.

Ejemplo:

DEFINE PERSON.EDADLIMITE AS PERSON.EDAD > 20 TYPE BOOL

Luego Usted podrá usarla en una tabulación, como en

TABLE T1 AS FREQUENCY OF PERSON.EDADLIMITE

o como filtro ingresando solamente su nombre en una cláusula FOR, en donde se filtrarán únicamente los casos Verdaderos o iguales a uno.

> TABLE T2 AS FREQUENCY OF PERSON.SEXO FOR PERSON.EDADLIMITE

**2. Cruce de hasta cinco variables en una tabla** 

Ahora es posible tener una tabla de salida con hasta 5 dimensiones, con sus títulos y categorías ordenadas por filas y columnas, como en

TABLE T1 AS CROSSTABS OF Var1 BY Var2 BY Var3 BY Var4 BY Var5 O una tabla de promedios AVERAGE (o MEDIAN), como

TABLE T1

AS AVERAGE OF VarA BY VarB BY VarC BY VarD BY VarE Esta nueva dimensión es referida como GRID (en inglés). Las otras dimensiones son 1. FILA (ROW), 2. COLUMNA (COL), 3. CONTROL (CTL), y 4. PANEL (PAN).

#### **3. Obtener Frecuencias de una variable directamente desde el diccionario**

Para obtener una frecuencia simples de una variable en el diccionario, haga clic con el mouse derecho sobre su nombre (o bloquee una lista de variables), y elija "Frecuencias" desde el menú dinámico.

**4. Obtener Estadísticas Básicas de una variable directamente desde el diccionario** Para obtener estadísticas básicas de una variable en el diccionario, haga clic con el mouse derecho sobre su nombre (o bloquee una lista de variables), y elija "Estadísticas" desde el menú dinámico.

**5. Obtener una fila con los totales al final de una Lista por Áreas geográficas** En un comando AREALIST, use la opción de TOTAL para desplegar una línea al final de la lista con el número de casos

> TABLE T1 AS AREALIST OF COMUNA, PERSON.SEXO OPTIONS TOTAL

#### **6. Al usar AREABREAK ahora es posible obtener la tabla con procetnajes por filas y columnas**

Ahora las tablas con la cláusula AREABREAK pueden tener las opciones de PCA-REAC y PCAREAT para producir porcentajes sobre el total de la columna o el total general de la tabla.

> TABLE F1 AS CROSSTABS OF PERSONA.VAR1 BY PERSONA.VAR2 AREABREAK REGION PCAREAC PCAREAT

ENT.P\_CAT0 ASSIGN 0 \*tercera INCASE PERSONA.AEST  $MI = 5$ AND ENT.AEST  $\lt$  = ENT.P CAT0 + ENT.P\_CAT1 ASSIGN 1 \*cuarta INCASE PERSONA.AEST  $MI = 5$ AND ENT.AEST  $\lt$  = ENT.P CAT0 + ENT.P\_CAT1 + ENT.P\_CAT2 ASSIGN 2 \*quinta INCASE PERSONA.AEST  $MI = 5$  AND  $ENT.AEST \leq ENT.P$   $CAT0 + ENT.P$  $CAT1 + ENT.P$   $CAT2 + ENT.P$   $CAT3$  ASSIGN 3 DEFAULT 0 TYPE INTEGER RANGE 0-3 VARLABEL "GRUPOS ANOS DE ES-TUDIO (DISTRIBUCION IGNORADOS)" VALUELABELS 0 "0-4" 1 "5-8"

 2 "9-11" 3 "12 Y MAS"

La primera instrucción nos permite mantener los valores originales:

INCASE PERSONA.AEST\_MI < 5 ASSIGN PERSONA.AEST\_MI

La segunda instrucción nos permite asignar el 35,99% de los casos ignorados al grupo de años de estudio de 0 a 4:

```
INCASE PERSONA.AEST MI = 5 AND
ENT.AEST \leq ENT.P CAT0
 ASSIGN 0
```
La tercera instrucción nos permite asignar el 24,55% de los valores ignorados al grupo 5 a 8 años de estudio –la suma de ENT.P\_ CAT0 y ENT.P\_CAT1 indica que después de asignar el primero grupo tome el porcentaje siguiente–:

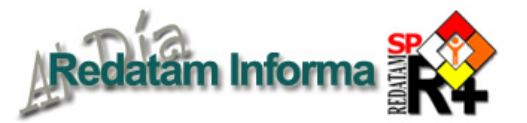

#### **Cuadro 3 Información básica para estimación indirecta de mortalidad infantil sin valores ignorados de años de estudio**

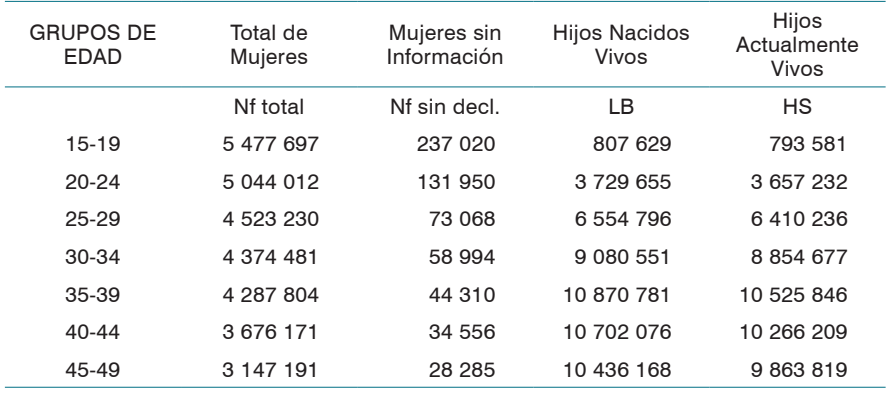

#### **Cuadro 4**

**Información básica para estimación indirecta de mortalidad infantil con valores ignorados de años de estudio asignados**

| <b>GRUPOS DE</b><br><b>EDAD</b> | Total de<br>Mujeres | Mujeres sin<br>Información | Hijos Nacidos<br>Vivos | Hijos<br>Actualmente<br>Vivos |
|---------------------------------|---------------------|----------------------------|------------------------|-------------------------------|
|                                 | Nf total            | Nf sin decl.               | LВ                     | HS                            |
| $20 - 24$                       | 5 112 857           | 140 161                    | 3 753 528              | 3 680 441                     |
| 25-29                           | 4 577 964           | 80 867                     | 6599516                | 6 454 194                     |
| $30-34$                         | 4 4 2 7 4 9 3       | 66 400                     | 9 148 214              | 8 920 651                     |
| $35-39$                         | 4 340 039           | 51 403                     | 10 958 856             | 10 612 027                    |
| $40 - 44$                       | 3 714 964           | 39 075                     | 10 783 248             | 10 344 995                    |
| 45-49                           | 3 179 451           | 31 907                     | 10 510 010             | 9 9 34 6 27                   |

#### INCASE PERSONA.AEST\_MI = 5 AND ENT.AEST  $\lt$  = ENT.P CAT0 + ENT.P\_CAT1 ASSIGN 1

La cuarta instrucción asigna el 29,58% de valores ignorados al grupo 9 a 11 años de estudio:

#### INCASE PERSONA.AEST  $MI = 5$ AND ENT.AEST  $\lt$  = ENT.P CAT0 + ENT.P\_CAT1 + ENT.P\_CAT2 ASSIGN 2

En el último INCASE se completa la distribución con el 11,89% de valores ignorados al grupo de 12 y más años de estudio, sumando en total el 100 de los valores válidos y en este caso el 100 de los casos (casos con valores validos más casos ignorados de años de estudio):

INCASE PERSONA.AEST  $MI = 5$  AND  $ENT.AEST \leq ENTP$  CAT0 + ENT.P  $CAT1 + ENT.P$  CAT2 + ENT.P CAT3 ASSIGN 3

A continuación se presentan los casos básicos identificados en la estimación indirecta de la mortalidad según asignación de valores ignorados en educación. Como podemos ver al comparar los cuadros 3 y 4 la asignación de los años de estudio nos ha permitido rescatar 343.500 mujeres que poseen información relevante en el cálculo de la mortalidad infantil. De estas mujeres 44.655 no declaran información sobre tenencia de hijos, y rescatamos de las declaraciones de hijos nacidos vivos 382.918 hijos declarados luego de la asignación, al mismo tiempo que 372.456 hijos actualmente vivos.

## Comentario final

El ejercicio de asignar valores a los casos ignorados o no declarados de acuerdo a criterios explicitados por el investigador permite trabajar con universos más amplios. Muchas veces al incorporar nuevas variables a los análisis se pierden casos producto de la exclusión de valores ignorados o no declarados de cada una de las variables utilizadas, la asignación de estos casos ignorados es un paso para trabajar con un número mayor de casos y por lo tanto de información.

Manténgase al día todos los días: **www.cepal.org/celade/redatam/ https://www.facebook.com/redatam** Descarge on line en: **celade.cepal.org/cdr/setup**

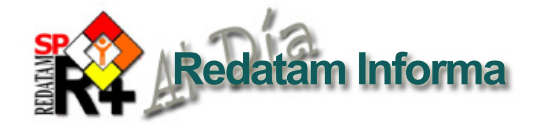

# Talleres integrados para la capacitación en la producción y uso de información sociodemográfica de pueblos indígenas y afrodescendientes

Fabiana Del Popolo, Oficial de Asuntos de Población, CELADE, CEPAL **fabiana.delpopolo@cepal.org**

## El derecho a la información de pueblos indígenas y afrodescendientes: el rol de la capacitación

 Las crecientes demandas de información relativas a pueblos indígenas y afrodescendientes se enmarcan en los profundos procesos de cambio que se registran en el presente siglo a nivel global y regional, en el cual estos grupos - a través de sus organizaciones- han logrado posicionar sus reclamaciones históricas en las agendas nacionales e internacionales. En la actualidad, la existencia de estándares de derechos humanos –individuales y colectivos- conllevan la necesidad de diseñar y aplicar políticas tendientes a cerrar la brecha en la implementación de estos derechos, para lo cual la información

sobre pueblos indígenas y afrodescendientes es imprescindible. Se trata de una herramienta técnica y política, que permite además a las propias organizaciones indígenas y afrodescendientes ejercer contraloría e incidir en las decisiones estatales que les afectan.

En este marco la CEPAL, a través del CELADE-División de Población, viene llevando a cabo una serie de actividades en el ámbito de los pueblos indígenas y los afrodescendientes, vinculados a avances en la incorporación de la identificación étnica en las fuentes de datos, a la elaboración de estudios sobre sus condiciones

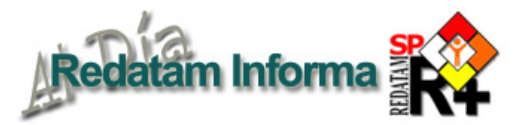

de vida en el marco de sus derechos y con recomendaciones para políticas, a la producción y difusión de datos desagregados para estos grupos y a la provisión de asesoría técnica a los países de la región para la producción y análisis de información sociodemográfica desagregada (para más detalle véase www.cepal.org/celade).

En las últimas décadas, la región ha experimentado logros importantes en materia de producción y difusión de información sociodemográfica desagregada por grupos étnicos, a través de los sistemas estadísticos nacionales y organismos internacionales. Sin embargo, para un acceso universal a dicha información se requieren al menos dos condiciones, la eliminación de la "brecha digital" y la capacitación técnica necesaria para el uso y análisis de los datos. En este sentido, la situación de exclusión y pobreza que afecta de manera más intensa a personas y pueblos indígenas y afrodescendientes, conlleva la

necesidad de emprender acciones afirmativas también en el campo de la producción y análisis estadístico.

Por lo anterior, en el contexto de asistencia técnica que CELADE presta a los países de la región, un aspecto central lo constituye la capacitación en el uso de REDATAM, así como la realización de talleres y cursos orientados al análisis y uso

de información sociodemográfica, incluyendo indicadores de seguimiento a los principales acuerdos internacionales en materia de población y desarrollo. Dentro de esta línea de trabajo, en los últimos años se han hecho esfuerzos para que dicha capacitación incluya también a pueblos indígenas y afrodescendientes, contribuyendo así a su empoderamiento y al avance en el derecho a la información.

## Talleres integrados: una metodología útil y novedosa

 En el año 2007 el CELADE desarrolló una metodología de talleres integrados, para responder a una solicitud de asistencia técnica de la Universidad de las Regiones Autónomas de la Costa Caribe Nicaragüense (URACCAN), a través de su Centro de Información Socioambiental (CISA), la cual fue posible gracias al apoyo del Fondo de Población de Naciones Unidas (UNFPA). La Universidad URACCAN señalaba en su solicitud la necesidad de adoptar tecnologías con el fin de fortalecer la autonomía regional, y que contribuyeran a la sistematización de información oportuna para la toma de decisiones; asimismo, manifestaba las debilidades en torno al manejo y uso de información sociodemográfica, principalmente en aquel momento en que los resultados del censo de población y vivienda realizado en el año 2005 ya estaban disponibles en el país. Finalmente, consideró que REDATAM constituía una herramienta oportuna para promover el uso de tecnología de avanzada en el procesamiento y análisis de la información. La metodología de capacitación desarrollada en aquel momento resultó ser eficiente y eficaz, y puede adaptarse a diferentes realidades socio-territoriales, de allí que el CELADE continuó utilizándola en otros países de la región, siempre con resultados muy satisfactorios.

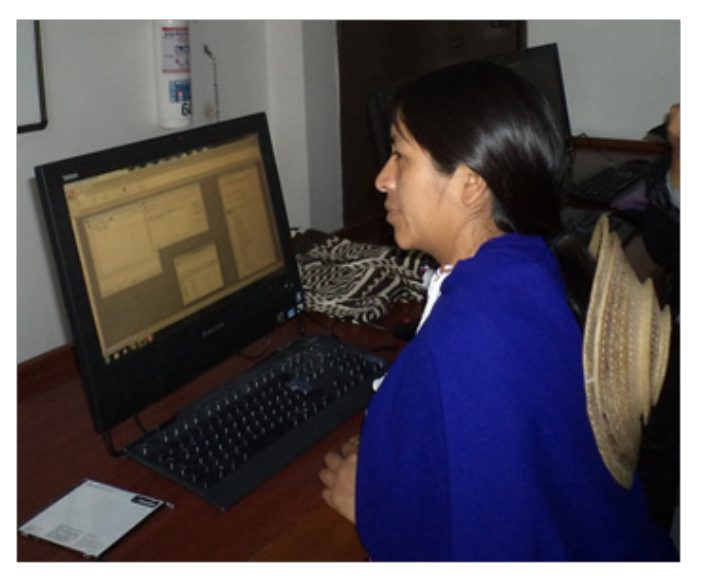

Los talleres integrados contemplan básicamente dos momentos. En un primer momento, los participantes trabajan en forma paralela en dos módulos: el denominado módulo de "usuarios de información" y el módulo de "productores de información" (al inicio de cada taller se realiza una inauguración y un bloque introductorio común a los participantes de ambos

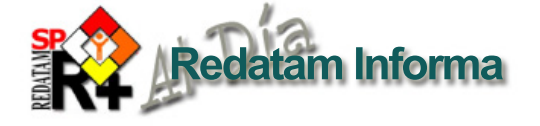

módulos ). En un segundo momento, se contempla una actividad conjunta entre los participantes de ambos módulos. En el módulo de usuarios se capacita en aspectos conceptuales y metodológicos de indicadores sociodemográficos, partiendo con un recorrido por las principales fuentes de datos y colocando el énfasis en los censos de población y vivienda. Por su parte, en el módulo de productores se capacita en el manejo del software REDATAM para el procesamiento de los microdatos censales y la generación de indicadores, dentro de las mismas temáticas definidas para el módulo de usuarios. El énfasis de los contenidos (por ejemplo, centrado en migración, en salud o en dinámica demográfica) se define con cada contraparte nacional.

Una vez se finaliza con el desarrollo de las áreas temáticas consideradas ("primer momento"), los usuarios deben identificar un tema de interés y formular una pregunta de investigación, para la cual el censo puede contribuir a dar respuestas. En función de ello, definen los indicadores a utilizar y diseñan un plan de tabulados básicos. A continuación presentan dicho plan a los participantes del módulo productores, quienes deben procesar los microdatos censales para obtener la información solicitada. Esta tarea se realiza en grupos de trabajo integrados por usuarios y productores, quienes de manera conjunta validan y analizan la información, experimentando así el diálogo de saberes. Finalmente, los resultados se presentan en una plenaria, seguida por comentarios y debate.

En vista de que los contenidos temáticos consideran indicadores convencionales, un aspecto central de la metodología consiste en interpretar la información según los diferentes contextos culturales y territoriales de los pueblos indígenas y afrodescendientes involucrados, identificando con las y los propios participantes los alcances y limitaciones en la información disponible. En este sentido, el dictado del taller, sobre todo en el módulo de usuarios, es altamente participativo. Además, si bien la mayoría de los participantes son personas indígenas y afrodescendientes, es importante la inclusión de técnicos no indígenas, de tal forma de contribuir también al diálogo intercultural, integrando aspectos relativos a las cosmovisiones y especificidades de los pueblos

#### **Censos en línea**

Algunos de los países que han puesto a disposición de los usuarios acceso a los microdatos de uno o mas censos de población y de vivienda, utilizando el Redatam Webserver.

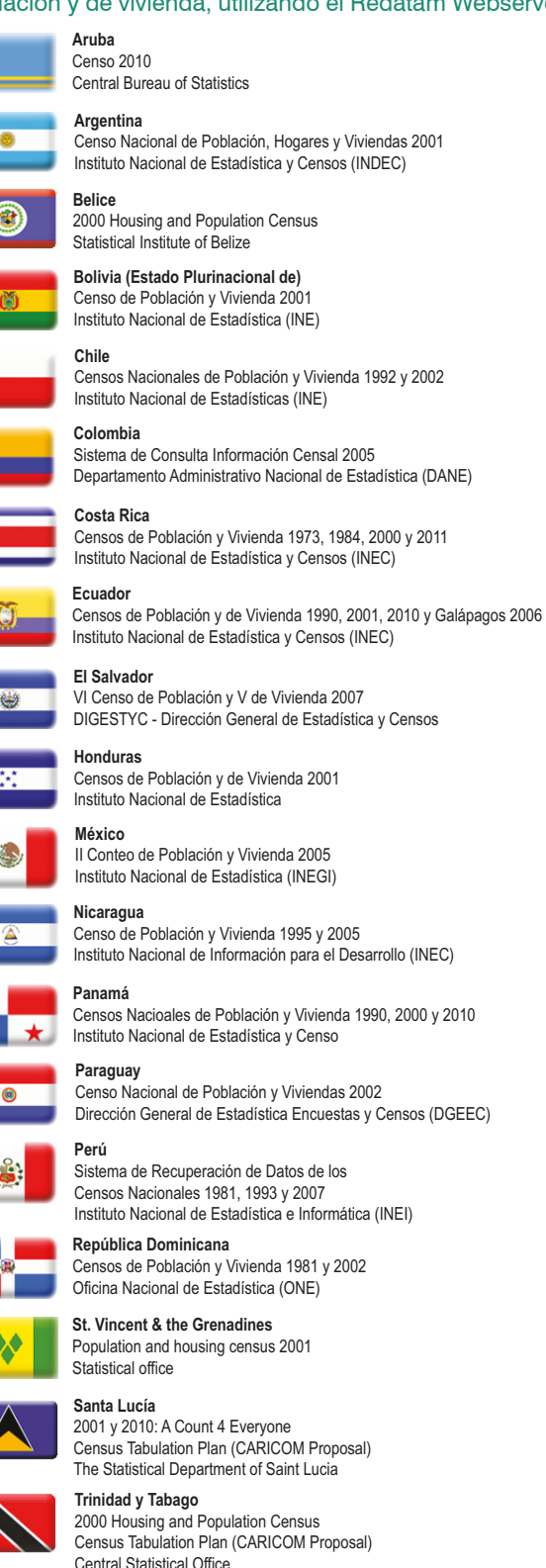

The Statistical Department of Saint Lucia 2000 Housing and Population Census Census Tabulation Plan (CARICOM Proposal)

**Venezuela (República Bolivariana de)** Sistema Integrado de Indicadores Sociales para Venezuela (SISOV)

**www.redatam.org**

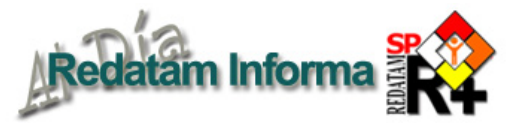

indígenas y afrodescendientes en relación a los fenómenos que intenta medir la estadística.

En general, estos talleres se han realizado en 5 días a tiempo completo (3 días de trabajo paralelo, 2 días de trabajo conjunto). Esto implica establecer una adecuada definición de contenidos, las cuales pueden ampliarse siempre que se extienda la duración de cada taller.

## Algunas experiencias recientes en la aplicación de talleres integrados

En el marco de un proyecto financiado por la Fundación Ford, el CELADE llevó a cabo 4 talleres integrados en: Lima, Perú, a fines del 2011 y organizado en conjunto con el Grupo de Análisis para el Desarrollo-GRADE-; en Santiago, Chile, sede CEPAL, contando con el auspicio del Fondo Internacional de Mujeres Indígenas –FIMI-; Bogotá, Colombia, en conjunto con la Facultad de Ciencias Sociales de la Universidad Externado de Colombia; y, San Salvador de Jujuy, Argentina, en conjunto con el Consejo de Organizaciones Aborígenes de Jujuy –COAJ-; los últimos 3 talleres se llevaron a cabo durante junio de 2012.

 Cada taller integrado tuvo una duración de 5 días a tiempo completo, contando con una gran convocatoria. Participaron un total de 165 personas provenientes de organizaciones indígenas de diferentes regiones de cada país, así como de diversos ámbitos

gubernamentales (institutos de estadística, ministerios de salud, de planificación, organismos de gobierno a cargo de asuntos de grupos étnicos, entre otros). En el caso de Colombia, se contó además con la participación de organizaciones afrodescendientes y estudiantes indígenas vinculados a un programa de formación profesional de la Universidad Externado. Una situación similar se dio en Argentina donde la contraparte, el COAJ incorporó en el taller a sus alumnos de la Tecnicatura en Desarrollo Rural, lo que permitió una sinergia con las actividades de formación que llevaban a cabo estas instituciones y, de alguna manera, se incluyó este esfuerzo de formación en el marco de un proceso de capacitación mayor y sistemático. La mayor parte de los asistentes (cerca de un 70%) fueron personas pertenecientes a pueblos indígenas (y afrodescendientes en Colombia), con una cierta representatividad territorial, de pueblos y de género. En total, se capacitaron 108 usuarios y usuarias y 57 informáticos o productores de información.

El material docente se elaboró sobre la base de indicadores sociodemográficos derivados de los censos de cada país y otras fuentes de datos complementarias, utilizando estudios elaborados por el CELADE, con el apoyo de la Fundación Ford. Especificamente, el set de material docente contenía: bases de microdatos censales de cada país, presentaciones teóricas, cuadernillo de ejercicios prácticos, un glosario con las definiciones y notas técnicas de cada indicador (que incluye la definición de los indicadores, su forma de cálculo y su interpretación en contexto sociocultural); un manual de uso y aplicación de REDATAM; y una pauta para el trabajo final. Los contenidos básicos entregados fueron:

Vol. 19

Diciembre 2013 21

Diciembre 2013

#### *A) Bloque introductorio*

#### *- Contenido para usuarios y productores*

- El aporte de los censos para el reconocimiento y la visibilidad estadística de los pueblos indígenas y afrodescendientes en América Latina.
- El censo nacional: características, contenidos e identificación étnica.
- Aplicaciones y uso del censo como insumo para políticas públicas a desarrollar en el taller.
- Presentación de REDATAM como una herramienta que facilita el análisis de la información censal.

#### *B) Módulos específicos*

#### *- Contenido del Módulo de usuarios*

- El censo nacional: características y alcances
- Tamaño y distribución territorial y urbanización
- Estructura por edad y sexo
- Fecundidad
- Migración interna (solamente en Colombia)
- Educación: analfabetismo, asistencia escolar y permanencia en el sistema educativo.
- Vivienda y acceso a servicios básicos

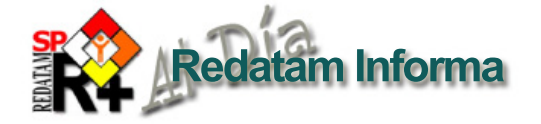

Para cada uno de estos temas, se presentaba la definición y forma de cálculo de los indicadores involucrados, a través de información desagregada por grupos étnicos y otras variables de interés, como el sexo o el lugar de residencia, utilizando tablas, mapas y gráficos.

#### *- Contenidos del Módulo de productores*

- Archivos trabajados con REDATAM y procesamiento fácil.
- Comandos básicos, selecciones y filtros. Composición de mapas.
- Identificación de pueblos indígenas y afrodescendientes a partir de la información censal.
- Procesamiento de datos censales (para los mismos temas del módulo usuarios).

En el módulo de productores se abordaron los aspectos del funcionamiento del software, mostrando las posibilidades que ofrece la herramienta para el procesamiento de datos organizados de manera jerárquica. Se puso el acento en los procesos orientados a la obtención de tabulados tipo frecuencia, cruce de variables, listados de información por áreas geográficas, y promedios; comenzando por los asistentes básicos (a objeto de que se familiaricen con la forma de operar de la herramienta) y profundizando luego en los tres comandos de

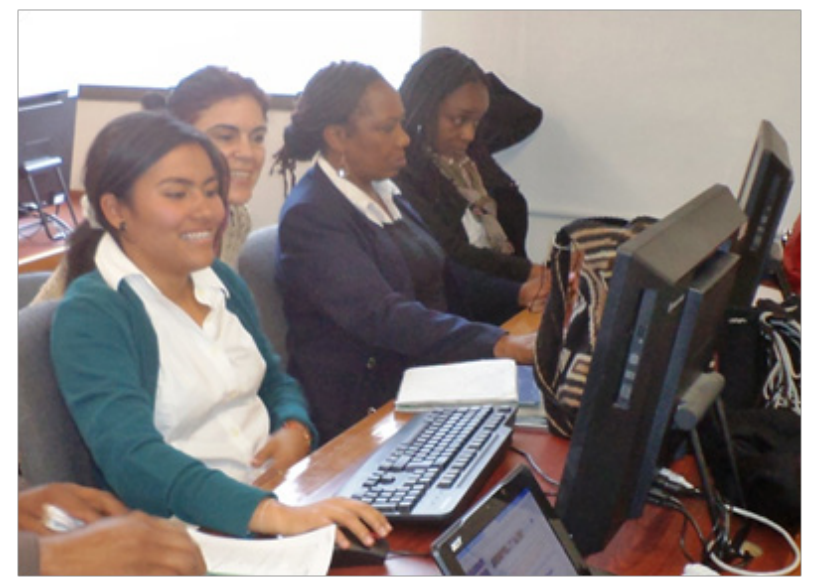

REDATAM y su lenguaje de programación.

#### *C) Trabajo conjunto*

Una vez que los participantes del módulo de usuarios definieron su pregunta de investigación y elaboraron el plan de tabulados, se procedió a organizar el trabajo con los participantes del módulo de productores. Así, éstos pusieron en práctica los temas de programación de REDATAM para la obtención de la información requerida por los usuarios. A modo de ejemplo, si uno de los grupos de trabajo abordaba la migración interna, los participantes del módulo de informáticos pusieron en práctica la programación en REDATAM para la construcción de matrices migratorias o tipologías de migrantes.

Es decir, para los productores de información el objetivo central en esta etapa de capacitación es el de poder resolver una solicitud concreta de información, pensando y buscando alternativas de programación para la obtención de los tabulados o aplicaciones requeridas. Para los usuarios, el objetivo principal es el de establecer una definición clara de lo que se pretende medir, delimitando correctamente el universo de estudio, las desagregaciones necesarias y el establecimiento de

las categorías de análisis de cada variable. Junto con ello, las y los participantes comprenden cuán importante es el diálogo entre usuarios y productores para lograr los objetivos planteados en esta instancia del taller. Asimismo, enfrentan el desafío de analizar esta información, preparar un reporte con los principales hallazgos y exponerlos al resto de las y los participantes.

Las y los participantes fueron capaces de abordar una interesante diversidad de temas en sus trabajos finales, produciendo conocimiento e información inédita, tal como las desigualdades étnicas y geográficas en la maternidad adolescente, el acceso a la educación superior, el mantenimiento del idioma indígena de determinados pueblos, la migración interna, territorio y agua, por mencionar algunos. Una parte importante del trabajo fue la contextualización de los indicadores

Vol. 19

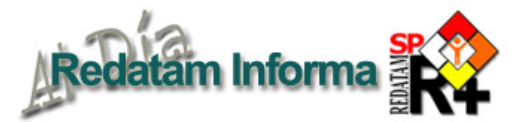

en el marco de los derechos colectivos de los pueblos indígenas, el análisis de las desigualdades en el marco del racismo estructural, y las interpretaciones holísticas de temas que en la sociodemografia se analizan en forma aislada: como fecundidad, agua, vivienda, religiosidad, entre otros. Asimismo, la presentación en plenaria generó en todos los casos intensos y enriquecedores debates.

## Consideraciones finales

En cada taller se realizó una evaluación colectiva por parte de los asistentes, la cual fue altamente satisfactoria, manifestando la importancia de este tipo de talleres para la democratización de la información, valorando la metodología de trabajo y reiterando la necesidad de continuar sistemáticamente con estas actividades. El interés que despertó esta actividad fue más allá del ámbito de los países seleccionados, ya que sin dejar de cubrir los cupos nacionales se aceptaron solicitudes de otros países: al taller de Perú asistieron 5 participantes indígenas de Bolivia y al de Chile 4 mujeres líderes indígenas de centroamérica. De manera complementaria se realizó una evaluación individual, en la cual un 80% de los participantes consideraron muy

útil la metodología integrada, los contenidos, el material de apoyo y la estrategia participativa.

La metodología usada demostró ser particularmente útil para promover el uso de tecnología de avanzada en el procesamiento y análisis de la información sociodemográfica como REDATAM, y visualizar las potencialidades del censo como insumo para políticas públicas, sobre todo para desagregar la información a nivel local y poder disponer de herramientas en los procesos de autonomía. Junto con ello, quedó de manifiesto la importancia del diálogo entre usuarios y productores, y del diálogo intercultural para una eficaz producción de información y una adecuada interpretación de los indicadores convencionales acorde a los diferentes contextos socio-culturales.

Sin perjuicio de ello, la duración del taller no permite la profundización de los temas abordados, por lo cual es precio que este tipo de actividades se complementes con programas de formación más intensos, tal como el Curso Regional Intensivo de Análisis Demográfico –CRIADque ha implementado el CELADE en el año 2012, y que tiene una duración de 3,5 meses a tiempo

completo. Asimismo, se requiere continuar con la realización de talleres integrados al menos en el mediano plazo, a fin de que tengan un efecto multiplicador, tanto en las instituciones del estado vinculadas a temas de información y asuntos étnicos, como en las comunidades y organizaciones. Todo ello requiere el apoyo de los estados y de la cooperación internacional, y un mayor involucramiento de los centros académicos de cada país.

Vol. 19

 $\sim$  Diciembre 2013

Diciembre 2013

En América Latina se observan avances significativos en la inclusión de pueblos indígenas y afrodescendientes en los censos de la ronda 2010, tanto en términos de la formulación de las preguntas de identificación étnica como en relación al proceso censal, considerando aquellos aspectos que contribuyen a mejorar la calidad e integridad de la información referida a estos grupos. Por lo tanto es fundamental fortalecer y ampliar las actividades de capacitación para que pueblos indígenas y afrodescendientes puedan acceder de manera efectiva a esta información, garantizando su plena participación en las etapas postcensales de difusión y análisis. Esto permitirá ir abriendo espacios para que el enfoque étnico permee a todo el sistema estadístico nacional, y se contribuya así a la construcción de democracias pluriculturales

El material docente se elaboró sobre la base de indicadores sociodemográficos derivados de los censos de cada país y otras fuentes de datos complementarias, utilizando estudios elaborados por el CELADE, con el apoyo de la Fundación Ford.

Véase http://www.cepal.org/cgi-bin/getprod.asp?xml=/celade/noticias/paginas/2/40522/P40522.xml&xsl=/celade/ tpl/p18f.xsl&base=/celade/tpl/top-bottom\_ind.xsl

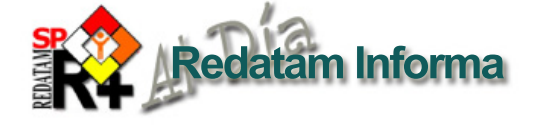

## **CÓMO OBTENER REDATAM**

La versión actualizada de Redatam+SP (R+SP) está disponible en cuatro idiomas: Español, Inglés, Portugués y Francés. El principal modo de obtener este software es por descarga ("download") totalmente GRATUITA en:

#### **celade.cepal.org/cdr/setup**

En esta página usted encontrará tres archivos para bajar correspondientes a las últimas versiones de Redatam+SP V5, Redatam+SP WebServer V5 y Redatam+SP GiniPLus V1.

#### Download R+SP Version5 ( 33.4 MB ): **R+SP\_V5Rev07** Download/Descargar/ Red WebServer V6Rev1 ( 10.9 MB ): **Red\_WebServer\_V6Rev01** Download R+SP Gini ( 4.7 MB ): **R+SP\_Gini\_V6Rev00**

Para iniciar la instalación debe descargar el archivo .exe a un directorio temporal de su disco duro. Luego extraer los archivos de instalación en el directorio temporal y ejecutar el archivo .exe (doble clic sobre el archivo).

#### CONFIGURACION MÍNIMA RECOMENDADA

Esta versión Redatam+SP-, está desarrollada en base a la tecnología de 16 - 32 bits y funciona bajo la plataforma Microsoft Windows desde sus versiones 9x, NT, 2000 o superiores, inclusive Windows Vista y 7 -32 y 64 bits-.

Los requerimientos mínimos de Hardware son los mismos que necesita el sistema operativo base, con al menos 40 Mb libres de espacio disponible en disco, más el espacio para sus propia base de datos REDATAM.

R+SP Webserver funciona bajo cualquier sistema operativo Windows -se sugiere versiones de servidor- y que tenga instalado un servidor de páginas web como Apache o IIS.

#### CÓMO INSTALAR Redatam+SP

Siga las instrucciones de instalación en la pantalla. El proceso de instalación presenta una serie de pantallas que permiten al usuario hacer una instalación personalizada.

Se recomienda que la instalación de R+SP Webserver sea realizada por el administrador del sitio Web ya que requiere la instalación previa de un servidor tipo Apache o IIS. En este caso la instalación consiste en descomprimir una serie de archivos y carpetas ordenadas según requerimientos del servidor instalado. En este sentido se crean carpetas de acceso público y carpetas de acceso privado.

Para usuarios antiguos de Redatam, o para personas usando bases de datos Redatam de versiones anteriores (Redatam+G4 y winR+ v1.2), censos previos a 2000 (archivos .dic) son totalmente compatibles con Redatam+SP, y deben ser importados por Redatam en el módulo Process.

#### BASE DE DATOS DE EJEMPLO (NUEVA MIRANDA)

Se ha incluido una base de datos de ejemplo (Nueva Miranda) para que los usuarios puedan comenzar a conocer y trabajar inmediatamente con el módulo de procesamiento de Redatam+SP, sin tener que esperar por la creación u obtención de su propia base de datos Redatam.

Esta base se carga automáticamente al elegir la instalación típica en el directorio de nombre "NMIR", que es un subdirectorio o carpeta del directorio donde se instaló el software ("C:\Archivos de Programas\Redatam" por defecto). Se recomienda usar "Redatam". Esta base está implementada en cuatro idiomas: español, inglés, portugués y francés.

#### ¿QUÉ HAY DE NUEVO?

Está disponible la versión beta del modulo de creación de bases de datos de REDATAM 7 la cual se puede bajar de este mismo sitio

#### **Red7\_V0Rev0Beta (42 Mb)**

Este módulo en su primera versión representa la ventana hacia REDATAM 7 incluyendo importantes mejoría en la creación de bases de datos en formato Redatam.

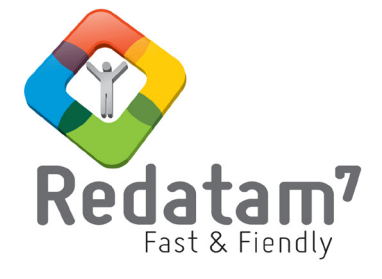

Centro Latinoamericano y Caribeño de Demografía CELADE División de Población - CEPAL

Casilla 179-D, Santiago, Chile Tel: (56-2) 2210-2726 - Fax: (56-2) 2208-0196 email: redatam@cepal.org

Las bibliografías de estos artículos deben ser solicitadas directamente a los autores. **Este documento no ha sido sometido a revisión editorial.**